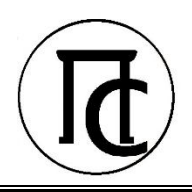

**ООО «ПРОГРЕСС»**

**www.progress-gs.ru**

Руководство по эксплуатации НРФП.407169.001 РЭ

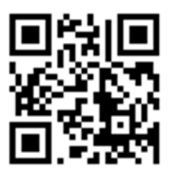

# **КОМПЛЕКСЫ ИЗМЕРИТЕЛЬНЫЕ ГСП-01**

# РУКОВОДСТВО ПО ЭКСПЛУАТАЦИИ

НРФП.407169.001 РЭ

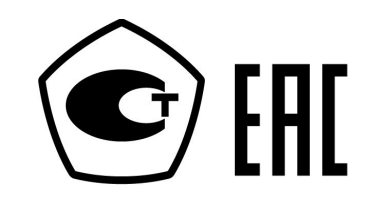

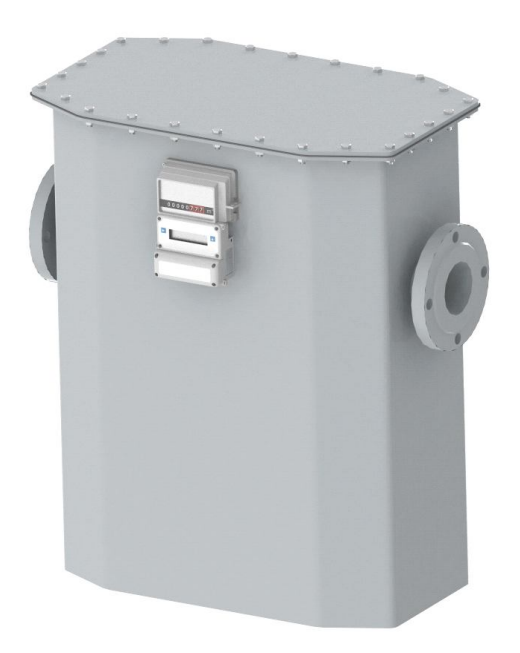

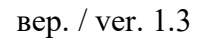

вер. / ver. 1.3 дата / date 06.2020 г.

Информация, содержащаяся в настоящем документе, может дополнятся изготовителем в связи с возможным совершенствованием изделия

## **СОДЕРЖАНИЕ**

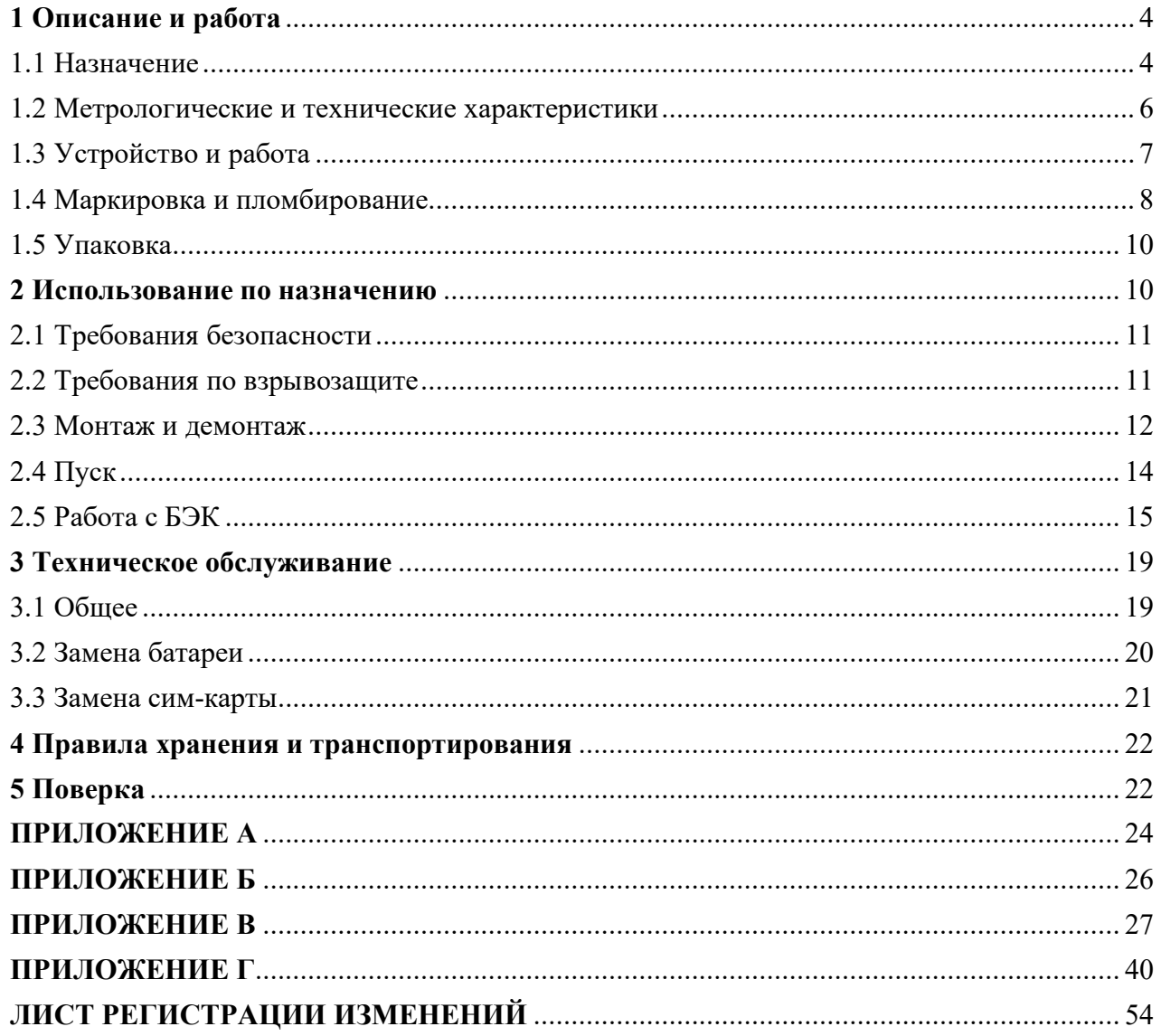

Настоящее руководство по эксплуатации содержит технические данные, описание принципа действия и устройства, а также сведения, необходимые для правильной эксплуатации комплексов измерительных ГСП-01 (далее – комплексы).

Настоящее руководство распространяется на комплексы с программным обеспечением версии 1.1 и выше.

Комплексы имеют свидетельство об утверждении типа (регистрационный номер 75137-19 в Федеральном информационном фонде по обеспечению единства измерений).

Информацию и документацию по комплексам и дополнительному оборудованию, Вы можете найти на сайте изготовителя ООО «Прогресс» **www**.**progress-gs**.**ru**.

## **В Н И М А Н И Е !**

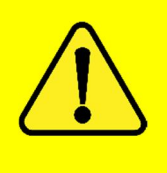

**Эксплуатацию комплексов проводить строго в вертикальном положении. Изменение положения комплекса после монтажа и присоединения к газопроводу может привести к разгерметизации и утечке газа!**

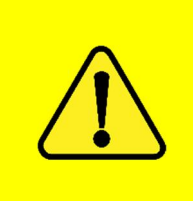

## **В Н И М А Н И Е !**

**Изготовитель не несет ответственность за возможный ущерб и убытки, причиненные в результате несоблюдения требований настоящего руководства по эксплуатации!**

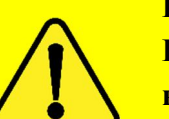

## **В Н И М А Н И Е !**

**Если возникли вопросы при эксплуатации комплексов, решение которых не отражено в данном руководстве, необходимо связаться с изготовителем!** 

## **1 ОПИСАНИЕ И РАБОТА**

## **1.1 Назначение**

Комплексы предназначены для измерений и учета (регистрации) объема природного газа, а также других неагрессивных газов, приведенного к стандартным условиям, при потреблении, в целях обеспечения газоиспользующего оборудования в различных областях деятельности.

Комплексы состоят из счетчика газа мембранного типа «G» (регистрационный номер 72805-18 в Федеральном информационном фонде по обеспечению единства измерений) (далее – счетчик) и блока электронной коррекции (далее – БЭК).

Общий вид комплексов приведен на рисунке 1.

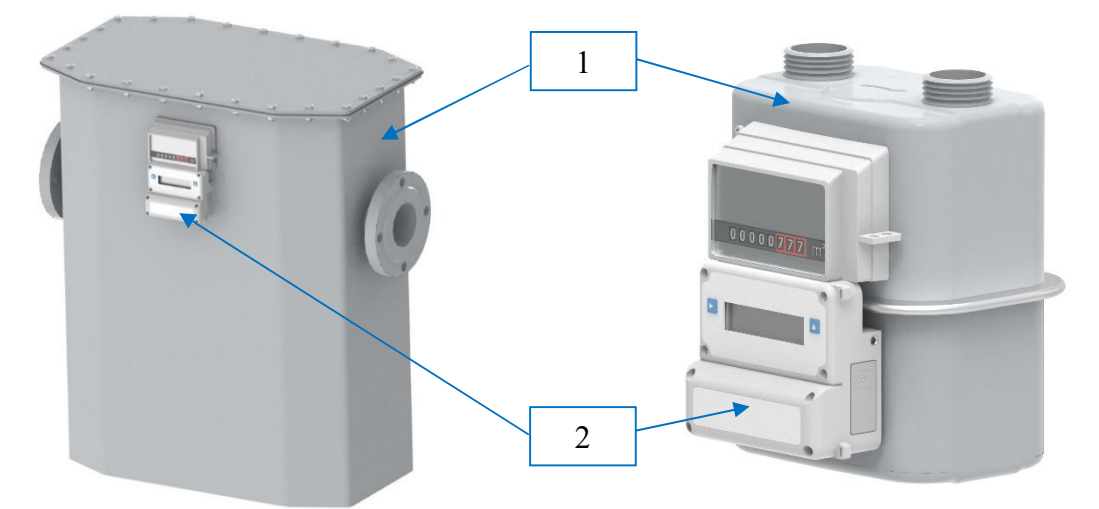

Рисунок 1 – Общий вид комплексов (1 – счетчик, 2 – БЭК)

Счётчик состоит из корпуса, в который помещен измерительный механизм мембранного типа, и механического отсчетного устройства. Измерительный механизм состоит из камер со встроенными перегородками (мембранами).

БЭК состоит из корпуса, дисплея, термопреобразователя сопротивления, микропроцессора, интерфейсов связи и источника питания (основного и резервного).

Комплексы доступны в разных исполнениях, отличающихся типоразмером, интерфейсом связи, и имеют следующий формат кода заказа:

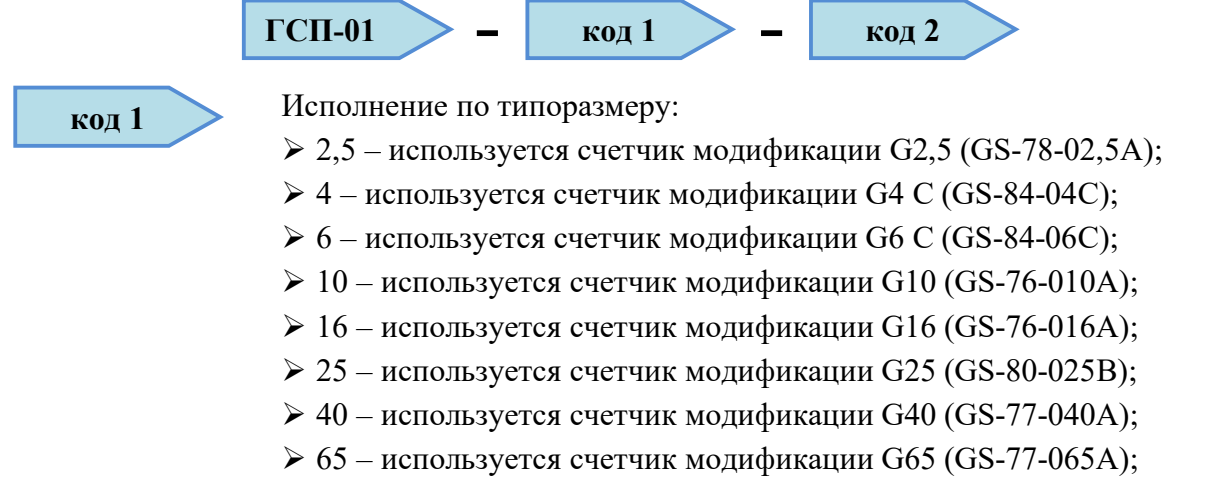

**код 2**

 $\geq 100$  – используется счетчик модификации G100 (GS-78-100A). Комплект монтажных частей:  $\triangleright$  S0 – не входит в состав;

 $\triangleright$  S1 – входит в состав.

Комплексы возможно использовать в системах автоматического сбора данных в коммунально-бытовом и промышленном секторах.

Комплексы могут применяться во взрывоопасных зонах помещений и наружных установок согласно требованиям ТР ТС 012/2011, ПУЭ, ГОСТ 31610.0 «Взрывоопасные среды. Часть 0. Оборудование. Общие требования» и ГОСТ 31610.11 «Взрывоопасные среды. Часть 11. Оборудование с видом взрывозащиты «искробезопасная электрическая цепь «i» и имеют маркировку взрывозащиты 2 Ex ic IIB T4 Gc X.

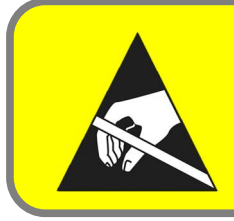

## **В Н И М А Н И Е !**

**Во время установки или эксплуатации комплексов рекомендуется предпринять шаги по обеспечению защиты от электростатических разрядов!**

Условия эксплуатации:

- температура окружающей среды от минус 40 до плюс 70 °С;
- относительная влажность до 95 %, при температуре плюс 35 °С;
- атмосферное давление от 84,0 до 106,7 кПа.

Основные функции комплексов:

- измерение объема газа при рабочих условиях, температуры газа;
- вычисление объема газа, приведенного к стандартным условиям;

 обработка, отображение, хранение измеренной информации и настроечных параметров;

архивирование данных;

ведение журналов событий;

передача измеренной и вычисленной информаций по цифровым интерфейсам;

защита информации от несанкционированного доступа.

Комплексы имеют встроенное программное обеспечение (далее – ПО). Защита ПО осуществляется с помощью разграничения уровней доступа, ведением журнала событий, механическим пломбированием.

Уровень защиты ПО «высокий» в соответствии с Р 50.2.077-2014.

Идентификационные данные ПО комплексов приведены в таблице 1.1.

Таблица 1.1 – Идентификационные данные ПО

![](_page_4_Picture_272.jpeg)

## **1.2 Метрологические и технические характеристики**

Метрологические и технические характеристики комплексов приведены в таблицах 1.2 – 1.4.

![](_page_5_Picture_381.jpeg)

![](_page_5_Picture_382.jpeg)

![](_page_5_Picture_383.jpeg)

![](_page_5_Picture_384.jpeg)

## **В Н И М А Н И Е !**

**При заказе комплексов нужно выбирать исполнение с диапазоном измерений расхода газа охватывающим потребляемый расход газа газоиспользующим оборудованием на месте эксплуатации!**

### Таблица 1.4 – Основные технические характеристики

![](_page_6_Picture_258.jpeg)

Примечание – Комплексы сохраняют работоспособность с метрологическими характеристиками, указанными в таблице 1.2, при замене основной батареи.

## **1.3 Устройство и работа**

Принцип действия комплексов основан на вычислении объема газа, приведенного к стандартным условиям по ГОСТ Р 56333, на основе измерений объема газа при рабочих условиях, температуры газа и введенных условно-постоянных значений абсолютного давления и коэффициента сжимаемости газа.

Объем газа при рабочих условиях измеряется счетчиком. Принцип действия счетчиков основан на преобразовании разности давлений газа на входе и выходе счетчика в возвратно-поступательное движение мембран, находящихся внутри и образующих измерительные камеры. Движение мембран с помощью кинематической передачи преобразуется во вращательное, которое через вспомогательные элементы передается на отсчетное устройство с отсчетными роликами. В отсчетный ролик младшего разряда интегрирован магнит. Циклическое вращение магнита детектируется «герконом» БЭК с дальнейшим преобразованием в импульсный сигнал, прямо пропорциональный прошедшему рабочему объему газа.

Температура газа измеряется термопреобразователем сопротивления, входящим в состав БЭК и установленным в корпусе счетчика для непосредственного контакта с потоком газа.

Объем газа, приведенный к стандартным условиям, рассчитывают по формуле

$$
V_c = V_p \cdot \frac{P_{\kappa}}{T_{\kappa}} \cdot \frac{293,15}{0,101325} \cdot \frac{1}{K_{\kappa}}
$$
 (1)

где  $V_{n}$ – объем газа при рабочих условиях, м<sup>3</sup>;  $P_{\kappa}$ – подстановочное значение абсолютного давления газа при рабочих условиях, МПа;

 $T_{\text{HAM}}$ – температура газа при рабочих условиях, °С;

 $K_{\nu}$ – подстановочное значение коэффициента сжимаемости газа при рабочих условиях (отношение фактора сжимаемости при рабочих условиях к фактору сжимаемости при стандартных условиях).

Объемный расход газа, приведенный к стандартным условиям, рассчитывают по формуле

$$
Q_c = \frac{\Delta V_c}{\Delta \tau}
$$
 (2)

где  $\Delta V$ – объем прошедшего газа, приведенный к стандартным условиям, м<sup>3</sup>;

 – промежуток времени измерения объема газа, приведенного к стандартным условиям, ч.

## **1.4 Маркировка и пломбирование**

На прикрепленной к корпусу БЭК табличке должны быть нанесены следующие знаки и надписи:

- знак утверждения типа;
- изготовитель;
- обозначение комплекса (код заказа);
- заводской номер;
- месяц и год выпуска;
- максимальное избыточное давление;
- масса (для комплексов с массой 10 кг и более);
- надпись: «Сделано в России».

Рекомендуемая форма приведена на рисунке 2.

![](_page_7_Picture_20.jpeg)

Рисунок 2 – Рекомендуемая форма таблички

На комплексе предусмотрено место для нанесения QR-кода с информацией о приборе и ссылкой на сайт изготовителя.

Схема пломбировки от несанкционированного доступа представлена на рисунке 3. Знак поверки наносится давлением ударного клейма (плашки) на свинцовую (пластмассовую) пломбу, закрепленную на проволоку.

![](_page_8_Figure_4.jpeg)

а) общий вид мест пломбировки поверителя «П» и изготовителя «И»

![](_page_8_Figure_6.jpeg)

б) пломба изготовителя «И»

![](_page_9_Picture_2.jpeg)

в) пломба поверителя «П» (место нанесения знака поверки) Рисунок 3 – Схема пломбировки от несанкционированного доступа

Пломбирование ограничивает доступ к микропроцессору и памяти комплекса. Доступ к замене основной батареи не ограничен, так как при замене комплексы сохраняют свою работоспособность и метрологические характеристики.

В комплексах реализован многоуровневый доступ к данным ПО. Попытки несанкционированного доступа к комплексу выявляются и фиксируются в журнале событий.

## **1.5 Упаковка**

Комплексы упаковывают в индивидуальную деревянную тару по ГОСТ 2991 или по ГОСТ 9142 в тару из гофрокартона. Не допускается при транспортировании перемещение изделия внутри транспортной тары. На боковой поверхности должны быть промаркированы направление погрузки при транспортировке.

Вместе с комплексами укладывают (в полиэтиленовом пакете) паспорт, руководство по эксплуатации (при заказе), а также сопроводительные документы на каждую из составных частей и комплект монтажных частей (при заказе).

## **2 ИСПОЛЬЗОВАНИЕ ПО НАЗНАЧЕНИЮ**

## **В Н И М А Н И Е !**

![](_page_9_Picture_11.jpeg)

**Несоблюдение требований, указанных в данном руководстве по эксплуатации, может привести к выходу из строя комплексов или причинению ущерба. Изготовитель не несет ответственность за ущерб, нанесенный несоблюдением требований данного руководства по эксплуатации и действующих требований безопасности!**

### **2.1 Требования безопасности**

Монтаж, демонтаж, ввод в эксплуатацию, поверку и ремонт комплексов вправе проводить лица, имеющие соответствующий допуск (лицензию и/или аккредитацию на указанный вид работ). Все работы по монтажу и демонтажу комплексов проводят при отсутствии давления газа в газопроводе, где установлен комплекс.

При монтаже, эксплуатации и демонтаже комплексов выполняют требования безопасности, изложенные в данном руководстве по эксплуатации, а также требования безопасности, действующие на объектах монтажа.

Комплексы рассчитаны на максимальное давление, указанное в маркировке, поэтому на время испытания газопровода давлением, превышающим это значение, комплекс демонтируют.

Во избежание поломки комплекса, газ подают только к входному патрубку (направление потока газа обозначено стрелкой, находящейся на корпусе комплекса между патрубками). Перед монтажом необходимо произвести очистку газопровода от загрязнений.

Замену штатной батареи проводят на батарею с аналогичными характеристиками (для обеспечения штатной работы комплексов рекомендуется применять батареи, приобретенные у авторизованных дилеров либо в сервисных центрах).

Во время установки или эксплуатации комплекса обеспечивают защиту от электростатических разрядов.

![](_page_10_Picture_9.jpeg)

#### **ЗАПРЕШАЕТСЯ!**

**При появлении в помещении запаха газа запрещается зажигать горелки, курить, включать и выключать электроприборы до устранения причин утечки газа и проветривания помещения!**

#### **В Н И М А Н И Е !**

**Во всех случаях возникновения подозрений по работе комплекса, а также в случае выявления запаха газа на месте установки комплекса, необходимо оперативно перекрыть входную запорную арматуру для прекращения подачи газа!**

#### **2.2 Требования по взрывозащите**

Общие требования взрывозащиты по ГОСТ 31610.0–2014 (IEC 60079-0:2011), ГОСТ 31610.11–2014 (IEC 60079-11:2011). Электронный блок выполнен с видом взрывозащиты «искробезопасная электрическая цепь» уровня «ic» группы IIB.

Взрывозащита «искробезопасная электрическая цепь» уровня «ic» должна быть обеспечена:

ограничением напряжения питания до безопасных значений стабилитронами;

соответствующими величинами путей утечки и зазоров между элементами;

 использованием защитных стабилитронов и диодов, обеспечивающих взрывозащиту, имеющими нагрузочную способность не более чем на 2/3 от их номинальных токов, напряжений и мощностей как в нормальном, так и в аварийном режиме;

маркировкой и пломбировкой защитной крышки батарейного отсека.

Допускается производить замену батареи исключительно вне взрывоопасной зоны.

#### **2.3 Монтаж и демонтаж**

Габаритные и присоединительные размеры, а также масса комплексов в зависимости от исполнения по типоразмеру приведены в приложении А.

## **В Н И М А Н И Е !**

**Все работы по монтажу и демонтажу комплексов проводят при отсутствии давления газа в газопроводе, где установлен комплекс!**

#### **Монтаж комплексов**

Комплексы размещают в зданиях или на открытом воздухе. При размещении на открытом воздухе комплексы помещают в защитные шкафы (металлические, пластиковые) или кожухи, обеспечивающие защиту от внешних воздействующих факторов (пыль, песок, осадки, случайные механические воздействия и т.п.).

Перед началом работ по монтажу комплекса необходимо изучить настоящее руководство по эксплуатации и проверить наличие пломб изготовителя и поверителя. При отсутствии либо повреждении пломб, а также срыве пломбировочной обвязки (проволоки) комплекс к эксплуатации не допускается.

Проверить внешним осмотром целостность корпуса, отсутствие видимых повреждений и дефектов.

Перед установкой комплекса необходимо убедиться, что газопровод перекрыт (отсутствует поток газа), и произвести очистку газопровода от загрязнений (ржавчины, окалины и т. п.).

Комплекс устанавливается непосредственно на газопроводе таким образом, чтобы со стороны газопровода к комплексу не было приложено никакого усилия.

Комплекс нельзя использовать как шаблон при сварных работах на газопроводе.

Для обеспечения соосности и межцентрового расстояния, сварочные работы проводить с использованием специальных вставок (имитационных катушек).

При установке комплекса рекомендуется применять комплекты монтажных частей (поставляется по заказу).

Для обеспечения заданного межцентрового расстояния и исключения возникновения сгибающих усилий со стороны газопровода на комплекс, газопровод следует крепить к стенам или элементам конструкций.

Комплекс присоединяется к газопроводу строго в вертикальном положении таким образом, чтобы направление потока газа в газопроводе совпадало с направлением стрелки на корпусе комплекса. Установка комплекса должна быть удобной для снятия показаний.

![](_page_12_Picture_2.jpeg)

Рисунок 4 – Примеры монтажа комплексов в здании, относительно стены

В случае наличия в газе механических примесей для исключения повреждения комплекса рекомендуется установка фильтров грубой очистки (степень фильтрации не более 200 мкм).

Не допускается проведение сварочных работ на газопроводе в районе комплекса после его установки на газопровод.

В зависимости от материала применяемых уплотнительных прокладок, затягивание накидных гаек выполняют с усилием необходимым для исключения утечек газа.

## **З А П Р Е Щ А Е Т С Я !**

**Проводить проверку герметичности газопровода с установленным комплексом избыточным давлением, значение которого превышает максимальное допустимое!**

## **Демонтаж комплексов**

Закройте входное и выходное запорное устройство (далее – ЗУ) комплекса. Если выходное ЗУ отсутствует, стравить газ из газопровода с смонтированным на нем комплексом.

#### **В Н И М А Н И Е !**

**Соблюдайте правила безопасности! Во время и после окончания стравливания газа с газопровода, необходимо тщательно проветрить помещение, в котором установлены комплекс и газовые приборы!**

Открутить накидную гайку (болты) на выходном патрубке (фланце) комплекса и стравить газ с комплекса в атмосферу.

## **В Н И М А Н И Е !**

**Соблюдайте правила безопасности! Во время и после окончания стравливания газа с комплекса, необходимо тщательно проветрить помещение, в котором установлен комплекс!**

Демонтируйте комплекс и осторожно поместите его в вертикальном положении в транспортную коробку.

Во время демонтажа и транспортировки не допускайте падений комплекса, ударов и других повреждений комплекса.

## **2.4 Пуск**

До начала пуска комплекса все ЗУ на газопроводе, на котором установлен комплекс, должны быть закрыты.

При всех вариантах и на всех стадиях пуска расход газа, а также его избыточное давление, не должны превышать допустимых значений, регламентированных для конкретного исполнения комплекса.

#### **Пуск комплекса без байпаса**

Медленно приоткрыть входное ЗУ до начала вращения отсчетного механизма счетчика (изменения показаний БЭК) комплекса, предварительно открыв выходное ЗУ. Подождать, пока газ не заполнит газопровод и отсчетный механизм счетчика не перестанет вращаться (показания БЭК не будут изменяться)**.**

Убедившись, что избыточное давление газа не превышает максимально допустимого значения комплекса, плавно и полностью открыть входное ЗУ.

Показателем нормального функционирования комплекса является непрерывное плавное вращение отчетного механизма счетчика (изменение показаний БЭК) комплекса во всем диапазоне расхода газа.

#### **Пуск комплекса с байпасом**

При закрытых ЗУ на входе и выходе комплекса уравнять давление до и после комплекса, плавно открыть ЗУ байпаса.

Убедившись, что избыточное давление газа не превышает максимального допустимого значения комплекса, плавно открыть входное и выходное ЗУ комплекса.

Плавно закрыть ЗУ байпаса.

Показателем нормального функционирования комплекса является непрерывное плавное вращение отчетного механизма счетчика (изменение показаний БЭК) комплекса во всем диапазоне расхода газа.

# **В Н И М А Н И Е !**

**Должно быть обеспечено вытеснение газовоздушной смеси из газопровода со смонтированным на нем комплексом до первого розжига газового прибора, установленного на линии комплекса!**

стр. 14 из 55

## **В Н И М А Н И Е !**

**После окончания вытеснения газовоздушной смеси из газопровода, необходимо тщательно проветрить помещение, где установлены газовые устройства!**

## **Отключение комплекса**

Для отключения комплекса закройте ЗУ до и после комплекса.

## **2.5 Работа с БЭК**

## **2.5.1 Клавиатура**

Взаимодействие происходит при помощи 2 кнопок: вправо  $\|$  и вверх Клавиатура показана на рисунке 5.

![](_page_14_Figure_9.jpeg)

Рисунок 5 – Клавиатура

## **2.5.2 Дисплей**

Дисплей состоит из:

 полей меню (каждое меню идентифицируется буквой или комбинацией букв и цифр);

полей единиц измерений;

 числовых полей (восемь 7-сегментных цифр, отображающих значение величины, связанной с отображаемым меню);

полей значков и аварийных символов.

Дисплей показан на рисунке 6.

![](_page_14_Picture_18.jpeg)

Рисунок 6 –Дисплей (общий вид)

## **2.5.3 Разделы меню**

По умолчанию дисплей каждые три секунды меняет поле меню (измеряемый параметр) и показывает соответствующее ему числовое поле и поле единиц измерений в следующей последовательности:

объем газа при рабочих условиях

![](_page_15_Picture_5.jpeg)

объем газа, приведенный к стандартным условиям

![](_page_15_Figure_7.jpeg)

температура газа

![](_page_15_Figure_9.jpeg)

абсолютное давление газа

![](_page_15_Picture_11.jpeg)

коэффициент сжимаемости газа

![](_page_15_Picture_13.jpeg)

дата

![](_page_16_Picture_3.jpeg)

Рисунок 7 – Дисплей (значения)

Перелистывание полей меню можно осуществить быстрым нажатием на кнопку 1 (перелистывание влево) или кнопку 2 (перелистывание вправо) клавиатуры. Изменение значений абсолютного давления и коэффициента сжимаемости газа осуществляется в следующей последовательности:

 когда дисплей показывает абсолютное давление или коэффициент сжимаемости, нажать кнопку 2 клавиатуры и не отпускать ее в течении 2-х секунд, в результате откроется окно ввода пароля;

 пароль вводят кнопками 1 и 2 клавиатуры (кнопка 1 осуществляет переход между цифрами, кнопка 2 изменяет значение цифры);

 для принятия пароля нажать кнопку 2 клавиатуры и не отпускать ее в течении 2-х секунд (для выхода в меню нажать кнопку 1 клавиатуры и не отпускать ее в течении 2-х секунд);

– если пароль был введен верный, то откроется меню ввода значения параметра;

– в появившемся меню изменить значение параметра кнопками 1 и 2 клавиатуры (кнопка 1 осуществляет переход между цифрами и делителями, кнопка 2 изменяет значение цифры и делителя);

 для принятия изменений нажать кнопку 2 клавиатуры и не отпускать ее в течении 2-х секунд (для отмены изменений нажать кнопку 1 клавиатуры и не отпускать ее в течении 2-х секунд).

Также на дисплее отображаются:

– индикатор заряда батареи (при отсутствии заполненных сегментов и мигании индикатора заряда батарею необходимо заменить основную батарею в соответствии с пунктом 3.2)

![](_page_17_Figure_3.jpeg)

сигналы Bluetooth, GPRS

![](_page_17_Picture_5.jpeg)

 ошибки (отображаются над цифрами клавиатуры согласно рисунку 5, каждая цифра обозначает свою ошибку, описание ошибок приведено в приложении Б). Снятие индикации ошибок на дисплее осуществляется с помощью программы «ГСП-Конфигуратор» под соответствующим уровнем доступа, при этом в архиве журнала событий информация об ошибках неизменна.

![](_page_17_Figure_7.jpeg)

Рисунок 8 – Дисплей (статус)

## **В Н И М А Н И Е !**

**При воздействии на комплекс внешним магнитным полем, достаточным для замыкания нормально-разомкнутых рабочих герконов, происходит срабатывание «сторожевого» геркона. На дисплее фиксируется ошибка (согласно рисунку 8), производится запись в архив нештатных ситуаций.**

## **2.5.4 Подключение по интерфейсам связи**

В зависимости от заказа комплексов, получить данные от комплекса и/или провести настройку комплекса можно по одному из интерфейсов связи GPRS, Bluetooth, RS-232, RS-485 или USB. Работа с программой и подключение к комплексу приведено в приложении В.

## **3 ТЕХНИЧЕСКОЕ ОБСЛУЖИВАНИЕ**

### **3.1 Общее**

![](_page_18_Picture_4.jpeg)

## **В Н И М А Н И Е !**

**Любые технические изменения запрещены. Используйте только оригинальные запасные части!**

Комплекс является одно функциональным устройством, которое не требует специального обслуживания на протяжении всего срока эксплуатации, за исключением периодических поверок и замены батареи.

Профилактический осмотр комплексов проводят работники службы газового хозяйства.

![](_page_18_Picture_9.jpeg)

#### **З А П Р Е Щ А Е Т С Я !**

**Подносить к комплексу открытый огонь, подвешивать или класть на него какие-либо предметы, проводить проверку герметичности газопровода с установленным комплексом или эксплуатировать комплекс при избыточном давлении, которое превышает максимальное допустимое избыточное давление комплекса!**

Во время эксплуатации комплекса не допускайте:

превышения максимального избыточного давления газа;

- граничных рабочих температур;
- механического повреждения пломб;
- действия коррозионно-активных веществ;
- покраски комплекса.

Для очистки загрязненной поверхности комплекса используйте влажную салфетку. Запрещается использовать органические растворители.

Периодически контролируйте правильность работы комплекса. При работе газового оборудования крайний правый ролик отсчетного устройства счетчика должен равномерно крутиться (должны изменяться показания БЭК).

## **3.2 Замена батареи**

![](_page_19_Picture_3.jpeg)

**П Р Е Д У П Р Е Ж Д Е Н И Е – ИСПОЛЬЗОВАТЬ ТОЛЬКО ЛИТИЕВЫЕ БАТАРЕИ ТИПА ER34615M РАЗМЕРА D С НОМИНАЛЬНЫМ НАПРЯЖЕНИЕМ 3,6 ВОЛЬТА!**

## **П Р Е Д У П Р Е Ж Д Е Н И Е – НЕ ЗАМЕНЯТЬ БАТАРЕЮ, ЕСЛИ ВОЗМОЖНО ПРИСУТСТВИЕ ВЗРЫВООПАСНОЙ СРЕДЫ!**

Замену батареи проводят в последовательности, указанной на рисунке 9.

![](_page_19_Picture_8.jpeg)

1) Открыть крышку отсека батареи и отсоединить батарею от клемм

![](_page_20_Picture_2.jpeg)

2) Вытащить батарею и поставить новую. Закрыть крышку Рисунок 9 – Замена батареи

## **3.3 Замена сим-карты**

Замену сим-карты проводят в последовательности, указанной на рисунке 10.

![](_page_20_Picture_6.jpeg)

1) Открыть крышку отсека батареи и аккуратно вытащить батарею, не отсоединяя от клемм, для доступа к сим-карте

![](_page_20_Picture_8.jpeg)

![](_page_20_Picture_9.jpeg)

![](_page_21_Picture_2.jpeg)

2) Заменить сим-карту и вернуть батарею на место. Закрыть крышку

Рисунок 10 – Замена сим-карты

## **4 ПРАВИЛА ХРАНЕНИЯ И ТРАНСПОРТИРОВАНИЯ**

Комплексы должны предохраняться от попадания грязи при упаковке и транспортировке с помощью крышек на горловинах. Упакованные комплексы должны быть погружены в соответствии с указанным на коробке направлением и перевозиться в закрытых транспортных средствах. Транспортировку производить в вертикальном положении.

Во время погрузочно-разгрузочных работ и транспортировки комплекс не должен испытывать резких ударов и действия атмосферных осадков.

После получения комплекса проверить комплектность и осмотреть на наличие повреждений. При наличии повреждений незамедлительно уведомить изготовителя.

Комплексы необходимо хранить в сухих помещениях при температуре воздуха от  $-40$  до  $+70$ °С. Воздух в помещении не должен содержать пыли и примесей агрессивных паров и газов, вызывающих коррозию.

![](_page_21_Picture_10.jpeg)

## **В Н И М А Н И Е !**

**При хранении и транспортировке БЭК должен быть установлен в горизонтальном положении без контакта со стеной или другими предметами!**

## **5 ПОВЕРКА**

Комплексы поверяют в соответствии с документом МП 01-9102-2019 в режиме поверки. Активацию режима поверки проводят двумя способами:

- 1) С помощью внешней программы «ГСП-Конфигуратор» (во вкладке «Поверка»);
- 2) С помощью клавиатуры лицевой панели комплекса.

При индикации на дисплее символа «Vp» (объем газа при рабочих условиях), необходимо нажать кнопку 2 (Enter) клавиатуры и не отпускать ее в течении 2-х секунд до появления в правом верхнем углу дисплея символа «П». В результате активируется режим поверки. Нажатиями кнопок 1 (Esc) или 2 (Enter) можно перелистывать параметры, которые необходимы при проведении поверки комплексов.

В режиме поверки параметры на дисплее комплекса отображаются в следующем порядке:

а) Заводской номер комплекса;

б) Идентификационное наименование ПО;

в) Номер версии (идентификационный номер) ПО;

г) Объем газа в рабочих условиях, измеренный комплексом после включения режима поверки (интервальный счетчик объема газа в рабочих условиях);

д) Объем газа в стандартных условиях, измеренный комплексом после включения

режима поверки (интервальный счетчик объема газа в стандартных условиях);

е) Текущая температура газа.

Выход из режима поверки осуществляется нажатием на кнопку 1 (Esc) в течении 2-х секунд до исчезновения символа «П» в правом верхнем углу дисплея комплекса.

Для определения относительной погрешности вычислений объема газа, приведенного к стандартным условиям, необходимо подключиться к комплексу с помощью внешней программы «ГСП-Конфигуратор», во вкладке «Поверка», установить режим «Поверка», внести произвольные значения в соответствующие поля (расчетные значения абсолютного давления, коэффициента сжимаемости, температуры, объема газа в рабочих условиях) и далее нажать на кнопку «Рассчитать». В поле «Результаты поверки» отобразится значение объема газа, приведенного к стандартным условиям, рассчитанное комплексом.

При определении относительной погрешности измерений температуры, термопреобразователь сопротивления допускается подключать через специальный кабельудлинитель. Термопреобразователь сопротивления отсоединяют от счетчика, аккуратно вынимают через входной патрубок комплекса и отсоединяют от проводов. Затем через удлинитель обратно соединяют с комплексом. После определения относительной погрешности измерений температуры удлинитель демонтируют, а термопреобразователь сопротивления возвращают в исходной положение.

## **ПРИЛОЖЕНИЕ А**

## **Габаритные и присоединительные размеры**

![](_page_23_Figure_4.jpeg)

![](_page_23_Figure_5.jpeg)

![](_page_23_Picture_207.jpeg)

![](_page_23_Picture_208.jpeg)

Исполнение комплекса H, мм L, мм B, мм A, мм Масса, кг

![](_page_24_Picture_112.jpeg)

![](_page_24_Picture_113.jpeg)

![](_page_24_Figure_6.jpeg)

![](_page_24_Figure_7.jpeg)

## **ПРИЛОЖЕНИЕ Б**

## **Описание ошибок**

Т а б л и ц а Б.1 – Описание ошибок

![](_page_25_Picture_84.jpeg)

## **ПРИЛОЖЕНИЕ В**

## **Работа с программой «ГСП-Конфигуратор»**

## **Подключение к комплексу**

Для начала работы необходимо подключиться к комплексу. Для этого один разъем USB-адаптера (производства ООО «Прогресс») подключают в ответный разъем БЭК согласно рисунку В.1, а другой разъем – в ответный USB разъем персонального компьютера (далее – ПК).

![](_page_26_Picture_6.jpeg)

Рисунок В.1 – Подключение к комплексу

Перед вводом комплексов в эксплуатацию в БЭК необходимо настраивать следующие параметры:

- 1) дата и время (с учетом часового пояса региона);
- 2) наименование организации потребителя (собственника) и адрес установки;
- 3) значение контрактного часа;

4) условно-постоянные значения давления и коэффициента сжимаемости газа, применяемые при расчетах объема газа, приведенного к стандартным условиям;

5) договорное (подстановочное) значение температуры газа, применяемое при расчетах объема газа, приведенного к стандартным условиям в случае выхода измеренного значения температуры за установленные границы (ниже минус 23,15 °С или выше 60 °С);

6) договорное (подстановочное) значение расхода, приведенного к стандартным условиям, применяемое при несанкционированном воздействии внешним магнитом на счетный механизм и/или при срабатывании электронной пломбы установленной под крышкой основного отсека корпуса БЭК комплекса;

7) новое значение пароля для уровня доступа 2 («Поставщик»), который должен отличаться от пароля, установленного по умолчанию. Это необходимо для исключения несанкционированного доступа к настроечным параметрам комплекса (максимальное количество цифр пароля – 8).

## **В Н И М А Н И Е !**

**В случае утери новое значение пароля не подлежит восстановлению! Необходимо принять меры по надежному хранению заданного значения пароля!**

При необходимости последующей корректировки вышеперечисленных параметров необходимо авторизоваться под уровнем доступа 2 («Поставщик»).

## **Установка программы в ПК**

Открыть Flash-носитель или CD-диск, входящий в комплект поставки комплекса (по заказу). Установить драйвер, запустив файл «CDM20828\_Setup» из папки «GSP-Configurator USB Driver». После установки драйвера запустить диспетчер устройств ПК (находится в свойствах компьютера/системы) и выбрать появившийся USB Serial Port (для нахождения появившегося порта допускается отключить провод подключения к комплексу от ПК и снова подключить).

![](_page_27_Picture_7.jpeg)

Рисунок В.2 – Диспетчер устройств

Номер COM-порта должен находиться в диапазоне от 1 до 8. Если номер находится вне этого диапазона, то нажав правой кнопкой по порту выбрать свойства.

![](_page_28_Picture_57.jpeg)

Рисунок В.3 – Свойства порта

Во вкладке «Параметры порта» нажать кнопку «Дополнительно». В появившемся окне нажать на выпадающий список номера COM-порта и выбрать COM-порт в диапазоне от 1 до 8. Принять изменения.

![](_page_28_Picture_58.jpeg)

Рисунок В.4 – Дополнительные параметры порта

После установки драйвера запустить файл «jre-8u201» из папки «Java component» (вложены два файла, запустить одну в зависимости от разрядности операционной системы ПК) и следовать указаниям установщика. Скопировать папку «GSP-Configurator 1.6» в ПК и запустить файл «GSP-Configurator». Откроется программа «ГСП-Конфигуратор».

Данные программы также можно скачать с официального сайта изготовителя ООО «Прогресс» www.progress-gs.ru.

## **Установка соединения между ПК и комплексом**

Нужно выбрать номер установленного COM-порта и скорость (по умолчанию 9600). Нажать кнопку «Подключиться» для установки соединения с комплексом.

![](_page_29_Picture_163.jpeg)

Рисунок В.5 – Верхняя строка до подключения

При успешном подключении появится зеленая рамка по периметру программы, в верхней строке появятся кнопка «Отключиться», дата и время, установленное в комплексе, и текущий уровень доступа.

![](_page_29_Picture_164.jpeg)

Рисунок В.6 – Верхняя строка после подключения

Для смены уровня доступа нужно нажать кнопку «Уровень доступа» в верхней строке.

![](_page_29_Picture_165.jpeg)

Рисунок В.7 – Окно авторизации

В появившемся окне авторизации нужно выбрать уровень доступа, ввести пароль и нажать кнопку «Авторизовать» (пароль является числовым). В результате появится окно с сообщением о статусе авторизации.

Уровень доступа 0 – исключает возможность изменения значений регистров настроек и управления (кроме регистров авторизации и настройки доступа), а также блокирует возможность считывания архива данных и журнала событий.

Уровень доступа 1 – (относительно уровня доступа 0) открывает возможность считывания архива данных и журнала событий.

Уровень доступа 2 – (относительно уровня доступа 1) открывает возможность записи регистров настроек и управления.

Уровень доступа 3 – используется только производителем.

Для защиты от случайных изменений настроек комплекс должен быть заблокирован – установлен уровень доступа 0. При отключении от комплекса по истечению одной минуты уровень доступа автоматически сбросится на уровень 0.

По умолчанию установлены следующие пароли:

- для уровня 0 не требуется;
- для уровня 1 1000;

стр. 30 из 55

для уровня 2 – 2000.

Для получения информации по программе и комплексу нужно нажать кнопку «О программе».

![](_page_30_Picture_4.jpeg)

Рисунок В.8 – Информация о программе и комплексе

Для отключения от комплекса нужно нажать кнопку «Отключиться» и при этом рамка по периметру станет красной.

Программа «ГСП-Конфигуратор» состоит из следующих вкладок:

- «Мониторинг»;
- «Архивы»;
- «Настройки»;
- «Связь»;
- «Система» (предназначена только для производителя).

#### **Вкладка «Мониторинг»**

Вкладка состоит из двух областей: измерения и ошибок.

В области измерения находятся значения параметров газа:

- температура;
- абсолютное давление;
- коэффициент сжимаемости;
- объем при рабочих условиях;
- объем, приведенный к стандартным условиям;
- возмущенный объем, приведенный к стандартным условиям.

#### Примечания

1 Возмущенный объем, приведенный к стандартным условиям, – это объем газа, учтенный при выходе температуры или расхода за пределы контроля, воздействии магнитом на счетный механизм, при этом используется договорное значение расхода, приведенного к стандартным условиям.

2 Объем, приведенный к стандартным условиям, – это объем газа, измеренный с учетом возмущенного объема, приведенного к стандартным условиям.

Значения параметров газа представлены:

- мгновенные;
- за текущий час;
- за предыдущий час;
- за текущий день;
- за предыдущий день;

за текущий месяц;

за предыдущий месяц.

В области события находится информация по состоянию комплекса (наличие ошибок с описанием ошибки).

Обновление значений вкладки происходит один раз в пять секунд.

В левом нижнем углу программы при наличии ошибок появляется надпись: «Сработал контроль!». Нажав на нее из любой вкладки программы, открывается вкладка «Мониторинг».

| COM <sub>3</sub><br>9600<br>Отключиться   |                           |         |                   |          |         | Дата и время: 18-10-2020 11:00:56<br>Уровень доступа 2 |           |            | Калькулятор<br>О программе |             |  |  |
|-------------------------------------------|---------------------------|---------|-------------------|----------|---------|--------------------------------------------------------|-----------|------------|----------------------------|-------------|--|--|
| Мониторинг                                | Настройки Связь<br>Архивы |         |                   | Поверка  | Система | Обновление                                             |           |            |                            |             |  |  |
| Параметры газа                            |                           |         | <b>Мгновенные</b> | Тек, час |         | Пред. час                                              | Тек. день | Пред. день | Тек. месяц                 | Пред. месяц |  |  |
| Температура, °С                           |                           | 23,55   |                   | 23,55    |         | 24,00                                                  | 23,99     | 24,63      | 23,72                      | 23,42       |  |  |
| Абс. давление, кПа                        |                           | 101,325 |                   | 101,325  |         | 101,325                                                | 101,325   | 101,325    | 101,325                    | 101,325     |  |  |
| Коэф. сжимаемости                         |                           | 0,9998  |                   | 0,9998   |         | 0,9998                                                 | 0,9998    | 0,9998     | 0,9998                     | 0,9998      |  |  |
| Объем при р.у., м <sup>3</sup>            |                           | 7,54    |                   | 0,00     |         | 0.00                                                   | 0.00      | 0.00       | 0.00                       | 1,57        |  |  |
| Объем, прив. к с.у., м <sup>3</sup>       |                           | 1,55    |                   | 0.00     |         | 0,00                                                   | 0.00      | 0.00       | 0.00                       | 1,55        |  |  |
| Возм. объем, прив. к с.у., м <sup>3</sup> |                           | 0.03    |                   | 0,00     |         | 0,00                                                   | 0.00      | 0.00       | 0.00                       | 0.03        |  |  |
| Состояние<br>Наименование                 |                           |         |                   |          |         | Описание                                               |           |            |                            |             |  |  |
| Контроль расхода                          |                           |         | нет ошибки        |          |         |                                                        |           |            |                            |             |  |  |
| Контроль температуры                      |                           |         | нет ошибки        |          |         |                                                        |           |            |                            |             |  |  |
| Контроль счетного механизма               |                           |         | нет ошибки        |          |         |                                                        |           |            |                            |             |  |  |
| Контроль корпуса                          |                           |         | нет ошибки        |          |         |                                                        |           |            |                            |             |  |  |
| Контроль системы                          |                           |         | нет ошибки        |          |         |                                                        |           |            |                            |             |  |  |
|                                           |                           |         |                   |          |         |                                                        |           |            |                            |             |  |  |
|                                           |                           |         |                   |          |         |                                                        |           |            |                            |             |  |  |
|                                           |                           |         |                   |          |         |                                                        |           |            |                            |             |  |  |
|                                           |                           |         |                   |          |         |                                                        |           |            |                            |             |  |  |

Рисунок В.9 – Вкладка «Мониторинг»

#### **Вкладка «Архивы»**

Во вкладке можно посмотреть часовые, суточные или месячные архивы измерений и вычислений за выбранный период нажав кнопку «Загрузить». Загруженный архив можно посмотреть в самой программе, экспортировать в Excel, сделать отчет или сохранить. Также есть возможность открыть архив, сохраненный с помощью программы «ГСП-Конфигуратор» или полученный от комплекса по GPRS-связи.

Приняты следующие сокращения в архиве:

- P абсолютное давление, кПа;
- $-t$  температура,  $°C$ ;
- K коэффициент сжимаемости;
- $-$  V р.у. объем при рабочих условиях, м<sup>3</sup>;
- $\Sigma$  V p.y. суммарный объем при рабочих условиях, м<sup>3</sup>;

– V с.у. – объем, приведенный к стандартным условиям, м<sup>3</sup>;

 $-\Sigma$  V с.у. – суммарный объем, приведенный к стандартным условиям, м $^3;$ 

– V В с.у. – возмущенный объем, приведенный к стандартным условиям, м $^3;$ 

 Σ V В с.у. – суммарный возмущенный объем, приведенный к стандартным условиям, м<sup>3</sup>.

|                                                                                                    | <b>ГСП-Конфигуратор</b>                                                               |                 |                  |         |                                                            |                                     |           |                          |                                                                           |      | □<br>$\times$ |  |  |  |  |
|----------------------------------------------------------------------------------------------------|---------------------------------------------------------------------------------------|-----------------|------------------|---------|------------------------------------------------------------|-------------------------------------|-----------|--------------------------|---------------------------------------------------------------------------|------|---------------|--|--|--|--|
|                                                                                                    | Дата и время: 18-10-2020 21:20:25<br>COM3<br>9600<br>Отключиться<br>Уровень доступа 2 |                 |                  |         |                                                            |                                     |           |                          | О программе<br>Калькулятор                                                |      |               |  |  |  |  |
| Мониторинг                                                                                                    | Архивы                                                                                | Настройки Связь |                  | Поверка | Система                                                    | Обновление                          |           |                          |                                                                           |      |               |  |  |  |  |
|                                                                                                    | Загрузка данных                                                                       |                 |                  |         |                                                            |                                     |           |                          |                                                                           |      |               |  |  |  |  |
| OT                                                                                                    | 01-10-2020 10:00                                                                      | 圖<br>ДO         | 18-10-2020 11:00 | ■       |                                                            | Часовой<br>$\overline{\phantom{a}}$ | Загрузить |                          | Считать всё                                                               |      |               |  |  |  |  |
|                                                                                                    | Дата                                                                                  | Р. кПа          | t. °C            | K       |                                                            | Часовой                             |           |                          | V с.у., м <sup>3</sup> ∑V с.у., м <sup>3</sup> V В с.у.,  ∑V В с.у Ошибки |      |               |  |  |  |  |
|                                                                                                    | 01.10.2020 10:00 - 11<br>101.325                                                      |                 | 22,92            | 0,9998  | Суточный<br>Месячный                                       |                                     | 0.00      | 1.55                     | 0.00                                                                      | 0.03 | Her           |  |  |  |  |
|                                                                                                    | 01.10.2020 11:00 - 12:<br>101.325                                                     |                 | 23,18            | 0.9998  |                                                            |                                     | 0.00      | 1.55                     | 0.00                                                                      | 0.03 | <b>Her</b>    |  |  |  |  |
|                                                                                                    | 01.10.2020 12:00 - 13:                                                                | 101,325         | 23,29            | 0.9998  | 0.00                                                       | 7.54                                | 0.00      | 1.55                     | 0.00                                                                      | 0.03 | <b>Her</b>    |  |  |  |  |
|                                                                                                    | 01.10.2020 13:00 - 14:                                                                | 101,325         | 23,31            | 0.9998  | 0.00                                                       | 7.54                                | 0.00      | 1.55                     | 0.00                                                                      | 0.03 | Her           |  |  |  |  |
|                                                                                                    | $01.10.2020$ $14:00$ - $15$                                                           | 101,325         | 23,30            | 0.9998  | 0.00                                                       | 7,54                                | 0,00      | 1,55                     | 0,00                                                                      | 0.03 | Her           |  |  |  |  |
|                                                                                                    | 01.10.2020 15:00 - 16:                                                                | 101,325         | 23.34            | 0.9998  | 0.00                                                       | 7.54                                | 0.00      | 1.55                     | 0.00                                                                      | 0.03 | Есть (19      |  |  |  |  |
|                                                                                                    | 01.10.2020 16:00 - 17:                                                                | 101,325         | 23,59            | 0.9998  | 0.00                                                       | 7.54                                | 0.00      | 1,55                     | 0.00                                                                      | 0.03 | Her           |  |  |  |  |
|                                                                                                    | 01.10.2020 17:00 - 18:                                                                | 101,325         | 23,61            | 0.9998  | 0.00                                                       | 7,54                                | 0,00      | 1,55                     | 0,00                                                                      | 0.03 | Her           |  |  |  |  |
|                                                                                                    | 01.10.2020 18:00 - 19 :                                                               | 101,325         | 23,51            | 0,9998  | 0,00                                                       | 7.54                                | 0,00      | 1.55                     | 0,00                                                                      | 0.03 | <b>Her</b>    |  |  |  |  |
|                                                                                                    | 01.10.2020 19:00 - 20:                                                                | 101,325         | 23.31            | 0.9998  | 0.00                                                       | 7.54                                | 0.00      | 1.55                     | 0.00                                                                      | 0.03 | <b>Her</b>    |  |  |  |  |
|                                                                                                    | Часовой Суточный Месячный                                                             |                 |                  |         |                                                            |                                     |           |                          |                                                                           |      |               |  |  |  |  |
|                                                                                                    | Потребитель:                                                                          |                 |                  |         |                                                            | Тип архива: Часовой                 |           | Отчет<br>Сохранить архив |                                                                           |      |               |  |  |  |  |
| Архив сформирован за период: от 01-10-2020 10:00:00<br>Дата и время выгрузки архива: 18-10-2020 21:19:00<br>Адрес установки: |                                                                                       |                 |                  |         | Зав. номер счетчика: 60350110<br>Зав. номер комплекса: 372 |                                     |           |                          | Открыть архив                                                             |      | Экспорт в     |  |  |  |  |
| Цифровая пломба № 56215564                                                                                                   |                                                                                       |                 |                  |         |                                                            |                                     |           |                          |                                                                           |      |               |  |  |  |  |

Рисунок В.10 – Вкладка «Архив»

Глубина архивов:

часовых – 2400 записей;

суточных – 180 записей;

месячных – 6 записей.

**Вкладка «Настройки»**

Во вкладке можно настроить:

 условно-постоянные значения абсолютного давления, коэффициента сжимаемости и температуры;

Программой «ГСП-Конфигуратор» обеспечена возможность выполнения расчетов коэффициента сжимаемости природного газа встроенной функцией «Калькулятор». Для выполнения расчета необходима информация о значениях температуры газа, абсолютного давления газа, плотности при стандартных условиях, содержания азота и диоксида углерода. После введения данных параметров следует нажать кнопку «Рассчитать» и в окне «Коэф. сжим» выведется рассчитанное значение коэффициента сжимаемости, которое необходимо ввести во вкладке «Настройки».

![](_page_33_Picture_76.jpeg)

Рисунок В.11 – Функция «Калькулятор»

договорное значение расхода, приведенного к стандартным условиям;

 контрактный час, показания энкодера, ротация меню дисплея и режим работы дисплея (устанавливаются при наличии галочки);

потребитель и адрес установки (выводятся в отчет и архив при наличии галочки).

Для сохранения настроек в комплекс нужно нажать кнопку «Записать новые настройки». Нажав кнопку «Считать текущие настройки», программа считает настройки, установленные в комплексе.

Также во вкладке предусмотрена возможность изменения пароля уровней доступа (пароль можно изменить для текущего и нижестоящего уровней доступа), установки даты и времени, корректировки времени (в диапазоне от минус 3599 до 3599 секунд в пределах одного часа).

![](_page_34_Picture_49.jpeg)

Рисунок В.11 – Вкладка «Настройки»

## **Вкладка «Связь»**

Перед настройкой GPRS связи необходимо авторизоваться под уровнем доступа 2. Поставить галочку на «Включено» (для включения GPRS).

## **В Н И М А Н И Е !**

**Перед первым использованием SIM-карты рекомендуется активировать и проверить ее работоспособность путем установки на сотовый телефон!**

## **www.progress-gs.ru** HPΦΠ.407169.001 P<sub>3</sub>

![](_page_35_Picture_34.jpeg)

Рисунок В.12 – Вкладка «Связь» - «Общие»

![](_page_35_Picture_35.jpeg)

Рисунок В.13 – Вкладка «Связь» - «Сервер»

![](_page_36_Picture_192.jpeg)

Рисунок В.14 – Вкладка «Связь» - «Email»

Настройка GPRS связи состоит из 4-х основных узлов:

**1) Зеленый контур – Настройка SIM-карты.** Нужно выбрать оператора сотовой связи (Мегафон, МТС или Билайн) с загруженными настройками APN, логина/пароля или выбирается «Другой» с ручным вводом настроек APN, логина/пароля. При наличии пин кода SIM-карты вводится пин код установленной SIM-карты.

**2) Оранжевый контур – Настройка расписания отправки.** Нужно выбрать расписание и время отправки, тип данных (тип архива): часовой, суточный или месячный (допускается выбирать несколько типов данных). В целях экономии ресурса батарейки рекомендуется расписание выбрать: раз в неделю.

**3) Красный контур – Настройка почтового сервера отправителя.** В поля «Отправитель» и «Логин» нужно вписать адрес почты, с которой будут отправляться данные (почта может быть зарегистрирована на www.yandex.ru, www.mail.ru, www.google.ru). В поле «Пароль» нужно вписать пароль от почтового ящика. Выбор «SSL», поля «SMTP сервер» и «Порт» зависят от того на каком сайте зарегистрирована почта:

 $-$  www.yandex.ru: SSL – выбран, SMTP сервер – smtp.yandex.ru, порт – 465;

– www.mail.ru:  $SSL$  – выбран, SMTP сервер – smtp.mail.ru, порт – 465;

 $-$  www.google.ru: SSL – выбран, SMTP сервер – smtp.gmail.ru, порт – 465.

**4) Синий контур – Настройки получателя.** В поле «Получатель» вводят почтовый адрес получателя архивов (допускается ввод нескольких почтовых адресов через символ точки с запятой (;). В поля «Имя получателя» и «Тема письма» вводят имя получателя и тема письма.

После всех настроек нужно выбрать «Включено», в поле «Повторы» вписать количество повторов отправки и нажать кнопку «Записать настройки».

#### *Пример:*

Нужно установить отправку суточного архива в 12:00 каждый месяц первого числа на почту poluchatel@yandex.ru с личной почты otpravitel@yandex.ru. Оператор сотовой связи Мегафон, пин код SIM-карты не установлен.

#### *Решение:*

1. Авторизоваться под уровнем доступа 2, открыть вкладку «Связь» и поставить галочку на включено (для включения GPRS).

2. В зеленом контуре согласно рисунку В.12 необходимо выбрать оператора сотовой связи – Мегафон.

3. В оранжевом контуре согласно рисунку В.12 необходимо выбрать тип данных – суточный, расписание – раз в месяц, время отправки – 12:00, день отправки – 1.

4. В красном контуре согласно рисунку В.12 необходимо в поля «Отправитель» и «Логин» вписать otpravitel@yandex.ru. В поле «Пароль» нужно вписать пароль от почтового ящика otpravitel@yandex.ru. Так как почта зарегистрирована на почте yandex.ru, то  $SSL$ выбран, SMTP сервер – smtp.yandex.ru, порт – 465.

5. В синем контуре согласно рисунку В.12 в поле «Получатель» вводят почтовый адрес poluchatel@yandex.ru. В поля «Имя получателя» и «Тема письма» вводят имя получателя и тему письма.

6. Нажать кнопку записать настройки.

![](_page_37_Picture_109.jpeg)

Рисунок В.15 – Результат настройки вкладки «Связь»

## Список возможных ошибок ГСП-01 формируемых в отчетах

![](_page_38_Picture_168.jpeg)

![](_page_39_Picture_74.jpeg)

## **ЛИСТ РЕГИСТРАЦИИ ИЗМЕНЕНИЙ**

## КОНТАКТНАЯ ИНФОРМАЦИЯ

Изготовитель ООО «Прогресс» 344103, Ростовская обл., г. Ростов-на-Дону, пер. Машиностроительный, 3, оф. 209. Тел.: 8 (863) 310-74-16. Email: oooprogress10@mail.ru **www**.**progress-gs**.**ru**

Дистрибьютор ООО «Синкор» 420081, РТ, г. Казань, ул. Седова, д. 20в пом. 8. Тел.: 8 (927) 487-88-77. Email: info@ooosinkor.ru **www**.**ooosinkor**.**ru**